## Mark Your Choices

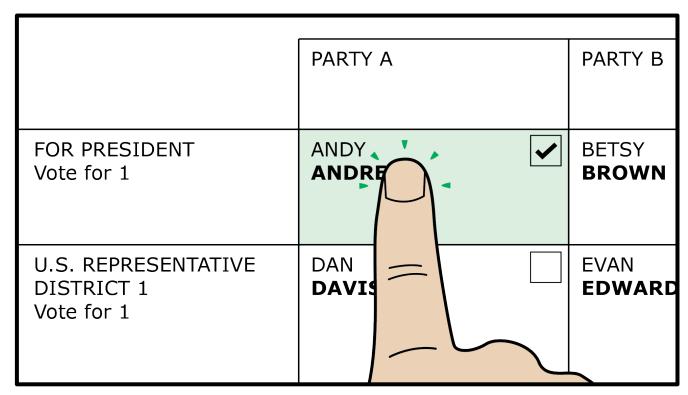

Light, quick taps on the candidate name

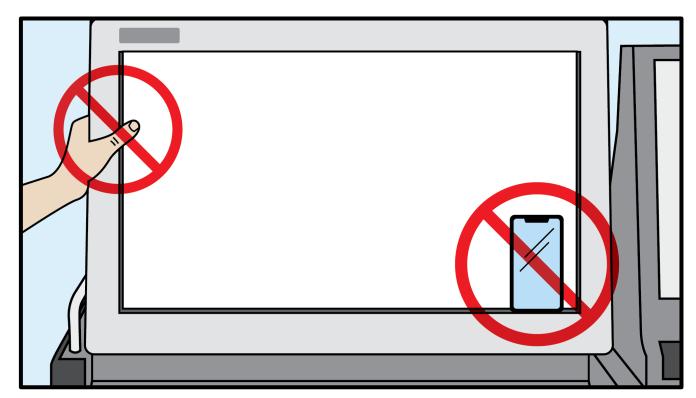

Nothing resting on the screen

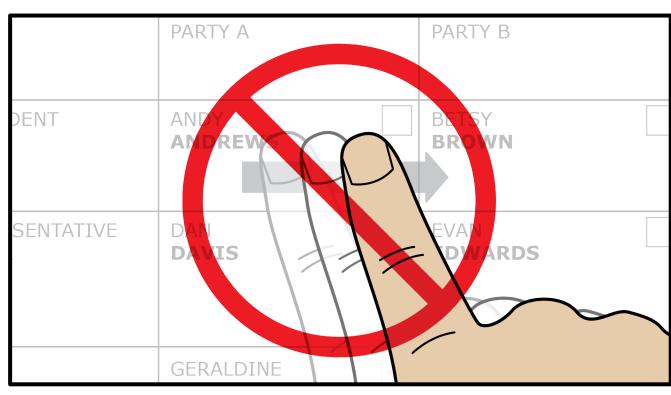

No swiping

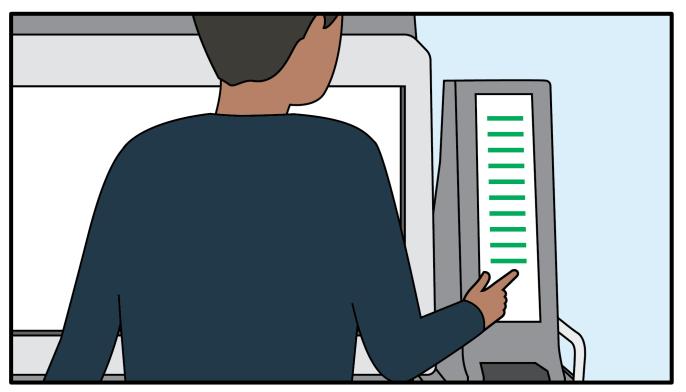

Review your printed choices in the preview window to the right